# When you call Aesop

To Review or Change your Personal Information, Press 4

- To review or change your name recording, Press **1**
- To change your Pin number, Press 2
- To change your phone number, Press 8

### **Special Things to Note**

#### When Aesop calls you:

- The phone number that appears on Caller ID is: 1-800-942-3767.
- Aesop will **not** leave an assignment on your home answering machine.
- Please say "hello" in order for Aesop to begin the phone call.
- If you are sick and wish not to work, Press
  To Prevent Further Calls Today.
- If two or more substitutes have the same phone number it is to your advantage that you both voice-record your names. Aesop will then play the voice recording at the beginning of the phone call and you can enter the correct Pin number.

#### 1.800.942.3767

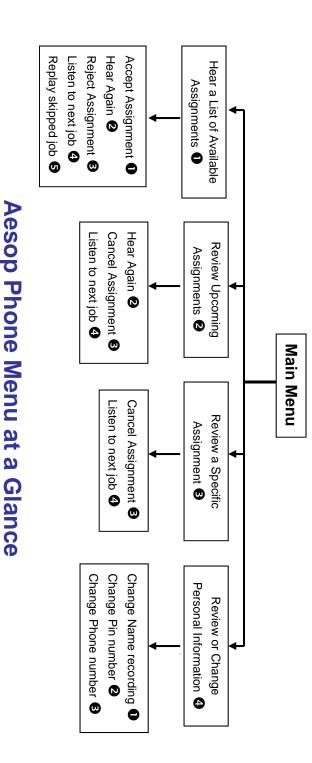

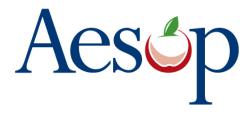

Phone System Instructions for Substitutes

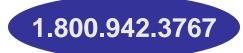

## Learn how to

- □ Search for jobs by phone
- Respond when the system offers you a job
- Personalize the phone system

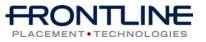

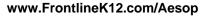

# When Aesop calls you

When you answer the phone, say "Hello" and Aesop will present the following options:

#### If you are interested in a job, Press 1

Aesop will play you the School District Name and the School Name.

#### Enter your Pin number followed by the pound key ('#')

Aesop will now read off all the details of the assignment.

- To accept the assignment, Press •
- To hear the assignment again, Press 2
- To reject but allow additional Calls today, Press **B**
- To reject this assignment and prevent additional calls today, Press

When you have successfully accepted an assignment Aesop will (i) play back the confirmation number

To prevent further calls today, Press 2

If you are unavailable, Press 3

#### To prevent Aesop from ever calling, Press 9

• If you select this option then Aesop will never call you again.

www.FrontlineK12.com/Aesop

### When you call Aesop

- 1. Dial 1.800.942.3767
- Enter your **ID number** followed by the 2. pound key ('#')
- Enter your **PIN number** followed by 3. the pound key ('#')

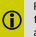

Pressing the star key ('\*') will always take you back one menu level anywhere in the phone system.

### To Hear a List of Available Assignments, Press 1

Aesop will play you a list of up to five available jobs.

- To accept the assignment, Press **1**
- To hear the assignment again, Press 2
- To reject this assignment and not hear it again. Press 8
- To listen to the next assignment, Press 4
- To replay a bypassed assignment, Press 6
- To return to the Main Menu, Press **6**

When you have successfully accepted an assignment Aesop will (i) play back the **confirmation** number

1.800.942.3767

## When you call Aesop

To Review or Cancel your Upcoming Assignments, Press 2

- To review your assignments for the next 7 days, Press 8
- To return to the previous menu, Press O

Aesop will now read off all the details of the assignment.

- To hear this again, Press 2
- To cancel this assignment, Press 6
- To listen to the next assignment, Press 4
- To return to the Main Menu, Press 6

### To Review or Cancel a Specific Assignment, Press 3

Aesop will ask you to enter the confirmation number.

- To cancel this assignment, Press 3
- To listen to the next assignment, Press 4
- To return to the Main Menu, Press **6**

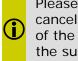

Please note that if you are canceling a job within an hour of the start time you must call the sub office at 503-916-3330

Available 24/7